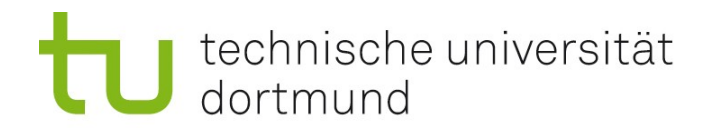

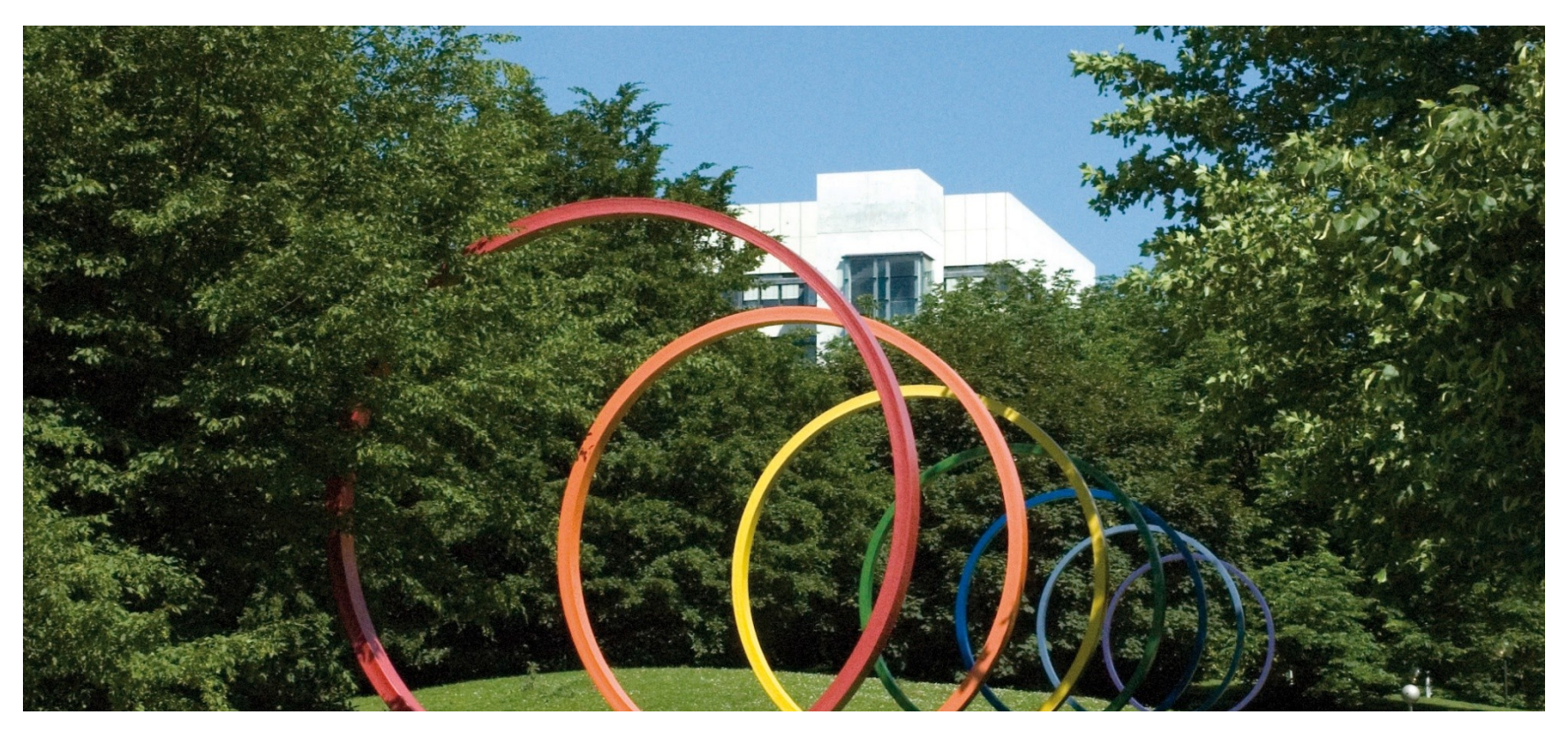

# **Software-Engineering für langlebige Systeme**

Thomas Ruhroth | Dortmund SoSe 2014

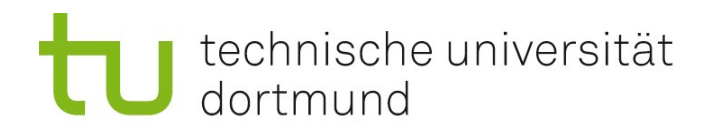

## **PA**

- $HAA$  6
- **Prüfungsvorbereitung**

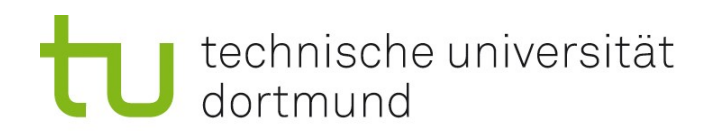

## DLLs und SOs – Möglichkeiten der Anbindung

#### **Statisches Binden**

- Angabe beim Compilieren
- Wird häufig direkt in das Executable eingebaut
- Unter Windows nur mit Object Files möglich (.o)
- Dynamisches Binden einer beim Compilieren bekannten DLL
	- Angabe beim Compiler
	- Für Linux siehe Vorlesungsfolien
	- Windows: Ein paar Klicks in der GUI
- Dynamisches Binden einer beim Compilieren \*nicht\* bekannten DLL
	- Laden und binden als Operationen im Code
	- Schwirig, aber zum Glück selten gebraucht

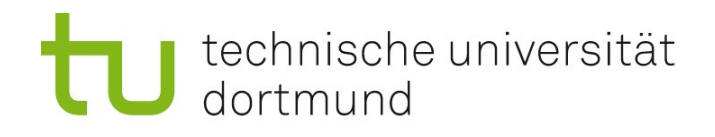

### Windows Klicken in der GUI – Aus MS-Hilfe

- Um die in der DLL (Dynamic Link Library) erstellten mathematischen Routinen zu verwenden, müssen Sie auf die DLL verweisen. Wählen Sie dazu im Menü Projekt die Option Verweise... aus. Erweitern Sie im Dialogfeld Eigenschaftenseiten den Knoten Allgemeine Eigenschaften, und wählen Sie Verweise aus. Wählen Sie dann die Schaltfläche Neuen Verweis hinzufügen... aus. Weitere Informationen zum Dialogfeld Verweise... finden Sie unter Verweise, Allgemeine Eigenschaften, Dialogfeld "<Projektname>- Eigenschaftenseiten".
- Das Dialogfeld Verweis hinzufügen wird angezeigt. Dieses Dialogfeld listet alle Bibliotheken auf, auf die Sie verweisen können. Auf der Registerkarte Projekt werden alle Projekte in der aktuellen Projektmappe und sämtliche darin enthaltenen Bibliotheken aufgelistet. Wählen Sie auf der Registerkarte Projekte das Projekt MathFuncsDll aus. Klicken Sie auf OK. Weitere Informationen zum Dialogfeld Verweis hinzufügen finden Sie unter Dialogfeld "Verweis hinzufügen".
- Um auf die Headerdateien der DLL zu verweisen, müssen Sie den Includeverzeichnispfad ändern. Erweitern Sie dazu im Dialogfeld Eigenschaftenseiten den Knoten Konfigurationseigenschaften, dann den Knoten C/C++, und wählen Sie dann Allgemein aus. Geben Sie neben Zusätzliche Includeverzeichnisse den Pfad des Speicherorts der Headerdatei MathFuncsDll.h ein.
- DLLs werden von der ausführbaren Datei erst zur Laufzeit geladen. Sie müssen dem System mitteilen, wo MathFuncsDll.dll zu finden ist. Verwenden Sie dafür die PATH-Umgebungsvariablen. Erweitern Sie dazu im Dialogfeld Eigenschaftenseiten den Knoten Konfigurationseigenschaften, und wählen Sie Debuggen aus. Geben Sie neben Umgebung Folgendes ein: PATH=<path to MathFuncsDll.dll file>, wobei <path to MathFuncsDll.dll file> durch den tatsächlichen Speicherort von MathFuncsDll.dll ersetzt wird. Drücken Sie auf OK, um alle vorgenommenen Änderungen zu speichern.

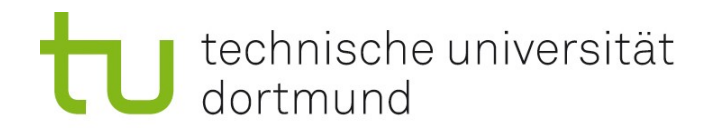

### Die Hausaufgabe - Teile

- **Main Klasse**
- **Java-Wrapper**
- C-Wrapper